## Get started

- 1. Follow the illustrations on the setup flyer to set up your printer.
- 2. Install software.

### Windows®

Go to **123.hp.com/dj2130**, and then follow the instructions on the web. If your computer is not connected to the Internet, insert the software CD into your computer. If the installation program does not start, browse to **Computer**, double-click the CD/DVD drive icon with the HP logo, and then double-click **setup.exe**.

### OS X

Go to **123.hp.com/dj2130**, and then follow the instructions on the web. The HP software for Mac is not included on the software CD that came with the printer.

## Learn more

**Electronic Help:** Install the electronic Help by selecting it from the recommended software during software installation. Learn about product features, printing, troubleshooting, and support. Find notices, environmental, and regulatory information, including the European Union Regulatory Notice and compliance statements, in the Technical Information section.

- Windows<sup>®</sup> 8.1: Click the down arrow in lower left corner of the Start screen, select the printer name, click Help, and then select Search HP Help.
- Windows<sup>®</sup> 8: On the Start screen, right-click an empty area on the screen, click All Apps on the app bar, click the icon with the printer's name, and then click Help.
- Windows<sup>®</sup> 7, Windows Vista<sup>®</sup>, and Windows<sup>®</sup> XP: Click Start, select All Programs, select HP, and then select the printer name.
- OS X: Click Help > Help Center. In the Help Viewer window, click Help for all your apps, and then click the Help for your printer.

**Readme:** Contains HP support information, operating system requirements, and recent printer updates.

- Windows: Insert the software CD in your computer, and then browse to the **ReadMe.chm** file. Double-click **ReadMe.chm** to open, and then select the **ReadMe** in your language.
- Mac: Open the **Documents** folder located at the top-level of the software installer. Double-click **ReadMe**, and then select the **ReadMe** in your language.

**On the Web:** Additional help and information: www.hp.com/go/support. Printer registration: www.register.hp.com. Declaration of Conformity: www.hp.eu/certificates. Ink usage: www.hp.com/go/inkusage.

### Scan to find out more!

Standard data rates may apply. Might not be available in all languages.

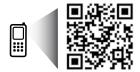

www.hp.com/eu/m/DJ2130

EN

The information

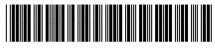

F5S28-90033

Printed in [English]

contained herein © 2014 is subject to change without notice.

 $\ensuremath{\textcircled{\text{C}}}$  2014 Hewlett-Packard Development Company, L.P.

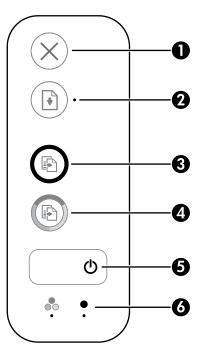

| I | <b>Lancel</b> button: Stops the current operation.                                            |  |
|---|-----------------------------------------------------------------------------------------------|--|
|   | Resume button: Resumes a job after a disruption (for example, after loading paper or clearing |  |
| 2 | a paper jam).                                                                                 |  |

. Chanadha ann

**Resume** light: Indicates that you can press the **Resume** button to assist in solving a problem.

|   | Start Copy Black button: Starts a black-and-white copy job. To increase the number of black-     |
|---|--------------------------------------------------------------------------------------------------|
| 3 | and-white copies, press the button multiple times. Copying will start two seconds after the last |
|   | button press.                                                                                    |

- 4 **Start Copy Color** button: Starts a color copy job. To increase the number of color copies, press the button multiple times. Copying will start two seconds after the last button press.
- **5 Power** button: Turns the printer on or off.
- **6 Ink Alert** lights: Indicate low ink or ink cartridge problems.

## **Safety information**

Use only with the power cord and power adapter (if provided) supplied by HP.

## **Basic Troubleshooting**

### If you are unable to print:

- 1. Make sure the power cord connections are secure and the printer is powered on. The **Power** button will be lit.
- 2. Make sure the USB cable connections are secure.
- **3.** Visit the HP Diagnostic Tools website at **www.hp.com/go/tools** to download free diagnostic utilities (tools) that you can use to fix common printer problems.

### Windows

#### Make sure that the printer is set as your default printing device:

- Windows 8.1 and Windows 8: Point to or tap the upper-right corner of the screen to open the Charms bar, click the Settings icon, click or tap Control Panel, and then click or tap View devices and printers.
- Windows 7: From the Windows Start menu, click Devices and Printers.
- Windows Vista: On the Windows taskbar, click Start, click Control Panel, and then click Printer.
- Windows XP: On the Windows taskbar, click Start, click Control Panel, and then click Printers and Faxes.

Make sure that your printer has a check mark in the circle next to it. If your printer is not selected as the default printer, right-click the printer icon and choose **Set as Default Printer** from the menu.

# If you are still unable to print, or the software installation fails:

- 1. Remove the CD from the CD/DVD drive, and then disconnect the USB cable from the computer.
- 2. Restart the computer.
- Insert the printer software CD in the CD/DVD drive, and then follow the on-screen instructions to install the printer software. Do not connect the USB cable until you are told to do so.
- **4.** After the installation finishes, restart the computer.

### Mac

### Check your print queue:

- 1. In System Preferences, click Printers & Scanners (Print & Scan in OS X v10.8 Mountain Lion).
- 2. Click Open Print Queue.
- 3. Click a print job to select it.
- **4.** Use the following buttons to manage the print job:
  - **Cancel** icon: Cancel the selected print job.
  - **Resume**: Continue a paused print job.
- 5. If you made any changes, try to print again.

### **Restart and reset:**

- 1. Restart the computer.
- 2. Reset the printer.
  - **a.** Turn off the printer and unplug the power cord.
  - **b.** Wait a minute, then plug the power cord back in and turn on the printer.

### Reset the printing system:

- 1. In System Preferences, click Printers & Scanners (Print & Scan in OS X v10.8 Mountain Lion).
- 2. Press and hold the **Control** key as you click the list at the left, and then choose **Reset printing system**.
- 3. Add the printer you want to use.

### Uninstall the software:

- **1.** If the printer is connected to your computer through USB, disconnect the printer from your computer.
- 2. Open the Applications/Hewlett-Packard folder.
- **3.** Double-click **HP Uninstaller**, and then follow the on-screen instructions.

### Acknowledgements

Windows XP, Windows Vista, Windows 7, Windows 8, and Windows 8.1 are U.S. registered trademarks of Microsoft Corporation.

Mac and OS X are trademarks of Apple Inc., registered in the U.S. and other countries.

## HP printer limited warranty statement

| HP product                                                                    | Duration of limited warranty                                                                                                    |
|-------------------------------------------------------------------------------|----------------------------------------------------------------------------------------------------|
| Software Media                                                                | 90 days                                                                                                    |
| Printer                                                                       | 1 year hardware warranty                                                                                                    |
| Print or Ink cartridges                                                       | Until the HP ink is depleted or the "end of warranty" date<br>printed on the cartridge has been reached, whichever<br>occurs first. This warranty does not cover HP ink products<br>that have been refilled, remanufactured, refurbished,<br>misused, or tampered with. |
| Printheads (only applies to products with customer<br>replaceable printheads) | 1 year                                                                                                    |
| Accessories                                                                   | 1 year unless otherwise stated                                                                                                    |

#### A. Extent of limited warranty

- Hewlett-Packard (H<sup>P</sup>) warrants to the end-user customer that the HP products specified above will be free from defects in materials and workmanship for the duration specified above, which duration begins on the date of purchase by the customer.
- For software products, HP's limited warranty applies only to a failure to execute programming instructions. HP does not warrant that the operation of any product will be interrupted or error free.
- HP's limited warranty covers only those defects that arise as a result of normal use of the product, and does not cover any other problems, including those that arise as a result of:
  - a. Improper maintenance or modification;
  - b. Software, media, parts, or supplies not provided or supported by HP;
  - c. Operation outside the product's specifications;
  - d. Unauthorized modification or misuse.
- 4. For HP printer products, the use of a non-HP cartridge or a refilled cartridge does not affect either the warranty to the customer or any HP support contract with the customer. However, if printer failure or damage is attributable to the use of a non-HP or refilled cartridge or an expired ink cartridge, HP will charge its standard time and materials charges to service the printer for the particular failure or damage.
- If HP receives, during the applicable warranty period, notice of a defect in any product which is covered by HP's warranty, HP shall either repair or replace the product, at HP's option.
- 6. If HP is unable to repair or replace, as applicable, a defective product which is covered by HP's warranty, HP shall, within a reasonable time after being notified of the defect, refund the purchase price for the product.
- HP shall have no obligation to repair, replace, or refund until the customer returns the defective product to HP.
  Any replacement product may be either new or like-new, provided that it has functionality at least equal to that of the
- product being replaced.
  HP products may contain remanufactured parts, components, or materials equivalent to new in performance.
- HP's Limited Warranty Statement is valid in any country where the covered HP product is distributed by HP. Contracts for additional warranty services, such as on-site service, may be available from any authorized HP service facility in countries where the product is distributed by HP or by an authorized importer.
- B. Limitations of warranty
- TO THE EXTENT ALLOWED BY LOCAL LAW, NEITHER HP NOR ITS THIRD PARTY SUPPLIERS MAKES ANY OTHER WARRANTY OR CONDITION OF ANY KIND, WHETHER EXPRESS OR IMPLIED WARRANTIES OR CONDITIONS OF MERCHANTABILITY, SATISFACTORY QUALITY, AND FITNESS FOR A PARTICULAR PURPOSE. C. Limitations of liability
  - To the extent allowed by local law, the remedies provided in this Warranty Statement are the customer's sole and exclusive remedies.
  - 2. TO THE EXTENT ALLOWED BY LOCAL LAW, EXCEPT FOR THE OBLIGATIONS SPECIFICALLY SET FORTH IN THIS WARRANTY STATEMENT, IN NO EVENT SHALL HP OR ITS THIRD PARTY SUPPLIERS BE LIABLE FOR DIRECT, INDIRECT, SPECIAL, INCIDENTAL, OR CONSEQUENTIAL DAMAGES, WHETHER BASED ON CONTRACT, TORT, OR ANY OTHER LEGAL THEORY AND WHETHER ADVISED OF THE POSSIBILITY OF SUCH DAMAGES.
- D. Local law
  - This Warranty Statement gives the customer specific legal rights. The customer may also have other rights which vary from state to state in the United States, from province to province in Canada, and from country to country elsewhere in the world.
  - 2. To the extent that this Warranty Statement is inconsistent with local law, this Warranty Statement shall be deemed modified to be consistent with such local law. Under such local law, certain disclaimers and limitations of this Warranty Statement may not apply to the customer. For example, some states in the United States, as well as some governments outside the United States (including provinces in Canada), may:
    - Preclude the disclaimers and limitations in this Warranty Statement from limiting the statutory rights of a consumer (e.g., the United Kingdom);
    - b. Otherwise restrict the ability of a manufacturer to enforce such disclaimers or limitations; or
    - c. Grant the customer additional warranty rights, specify the duration of implied warranties which the manufacturer cannot disclaim, or allow limitations on the duration of implied warranties.
  - THE TERMS IN THIS WARRANTY STATEMENT, EXCEPT TO THE EXTENT LAWFULLY PERMITTED, DO NOT EXCLUDE, RESTRICT, OR MODIFY, AND ARE IN ADDITION TO, THE MANDATORY STATUTORY RIGHTS APPLICABLE TO THE SALE OF THE HP PRODUCTS TO SUCH CUSTOMERS. HP Limited Warranty

Complimentary Support: 365 days of online chat support and 90 days of phone support (both from date of purchase). In regions outside of the US where chat support is not available, phone support will be provided for 365 days. Support includes general troubleshooting related to setup, installation, assembly and connectivity. You may also refer to the HP Support Website (www.hp.com/support) for additional information. During the term of HP's limited warranty, you may contact your authorized HP reseller or HP authorized service provided for additional information about support.

The name and address of the HP entity responsible for the performance of the HP Limited Warranty in your country is as follows:

United Kingdom: Hewlett-Packard Ltd Cain Road Bracknell GB-Berks RG12 INN Eire: Hewlett-Packard Ireland Limited, 63-74 Sir John Rogerson's Quay, Dublin 2 Malta: Hewlett-Packard International Trade B.V. Malta Branch, 48, Amery Street, Siliema SLM 1701, MALTA

You may have additional statutory rights against the seller based on your purchase agreement. Those rights are not in any way affected by this HP Limited Warranty.